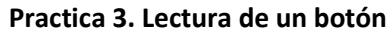

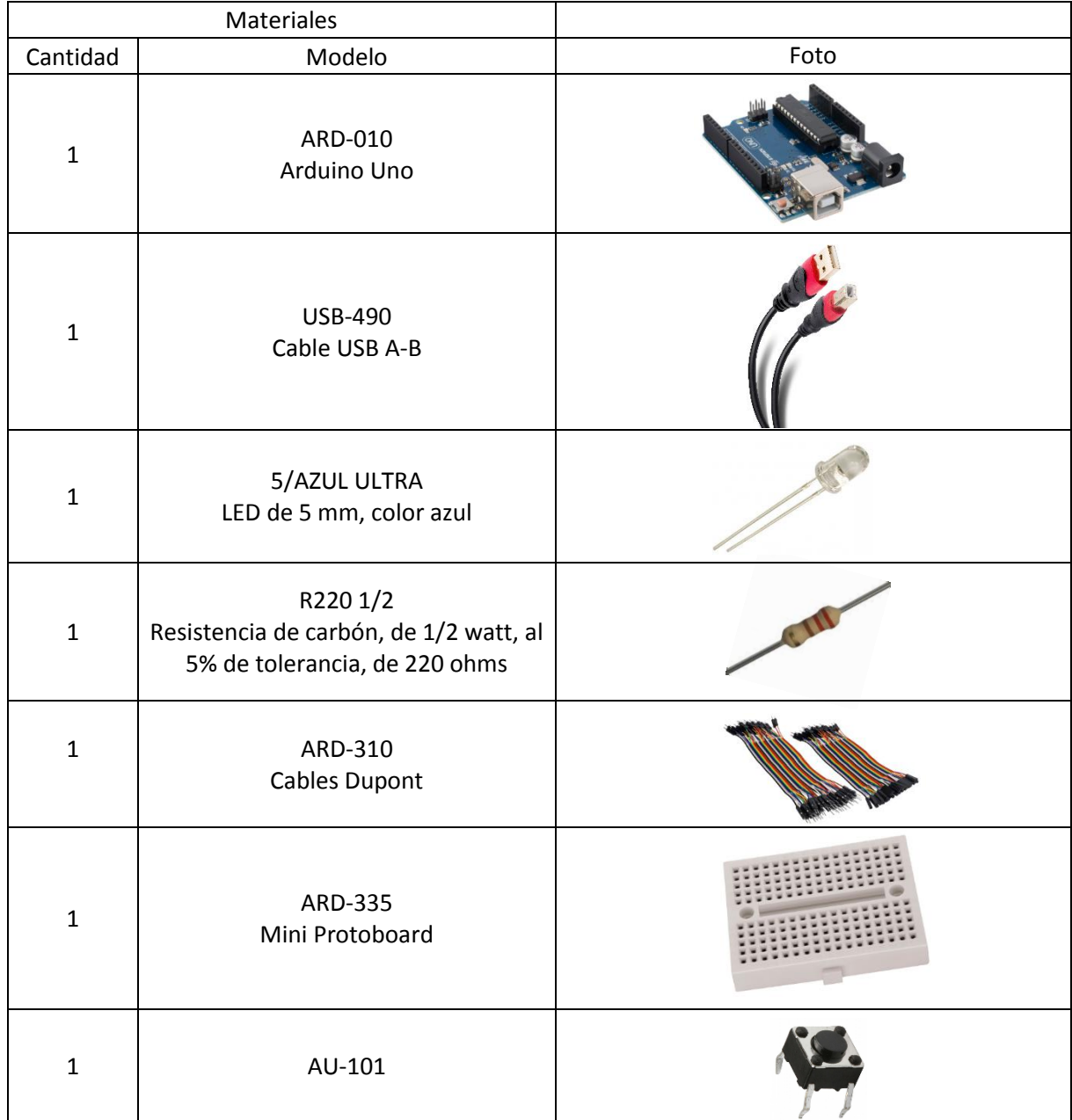

## **Objetivo General.**

Conocer el funcionamiento del botón pulsador dentro de Arduino, mediante el encendido y apagado de un LED para conocer componentes que manipulen entrada y salida voltaje.

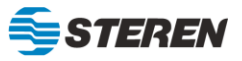

## **Diagrama de conexión**

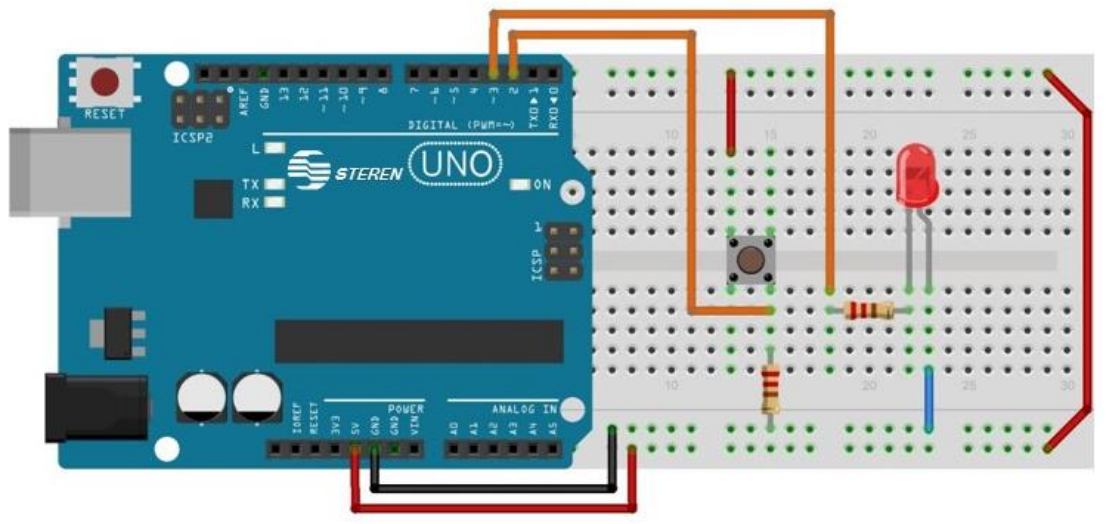

## **INSTRUCCIONES**

- 1. Asignar los PINES dentro del código para manipular el LED con un botón pulsador.
- 2. Subir el código a la placa Arduino.
- 3. Conectar el botón pulsador, el LED y las resistencias, en la protoboard y la placa Arduino.
- 4. Verificar el funcionamiento de los componentes y la placa Arduino conectada.

## **Código**

```
/*
PRACTICA No. 3 "Lectura de un botón"
*/
int boton = 2; \frac{1}{4} Asignación del botón en el pin 2.
int led = 3; \frac{1}{4} Asignación del led en el pin 3.
int lectura = 0; \frac{1}{2} // Variable para guardar el estado (alto/bajo).
void setup() {
  pinMode (led, OUTPUT); // Declaración del pin como salida.
  pinMode (boton, INPUT); // Declaración del pin como entrada.
}
void loop() {
 lectura = digitalRead (boton); // Lee el estado del botón y lo guarda en la variable "lectura".
  if (lectura == HIGH) { // Pregunta si el botón está en estado alto, o si está en estado bajo 
(presionado).
   digitalWrite (led, HIGH); // Si el botón está presionado, enciende el LED.
  }
  if (lectura == LOW) { // Pregunta si el botón está en estado bajo, o no está en estado bajo 
(preciando).
   digitalWrite (led, LOW); // Si el botón no está presionado, se apaga el LED.
  }
  }
```
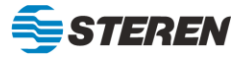